# Brzi vodič **Metafer** 4.3

Softver za skeniranje i slike

Ovaj brzi vodič sadrži važne informacije o vašem MetaSystems softveru. Prije korištenja Metafera upoznajte se s njegovim sadržajem.

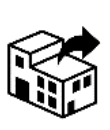

Via Gallarate 80 20151 Milano Italia tel: +39 0236 758 751 web: *www.metasystemsitaly.com*

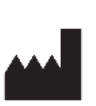

#### **MetaSystems S.r.l MetaSystems Hard & Software GmbH**

Robert-Bosch-Str. 6 68804 Altlussheim Njemačka tel: +49 (0)6205 39610 fax: +49 (0)6205 32270

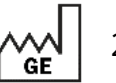

2022-05

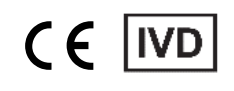

Dokument Br. H-1240-430-HR – Rev. 1 (2022 -05) | © 2022 by MetaSystems

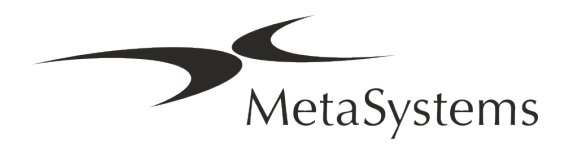

### Sadržaj

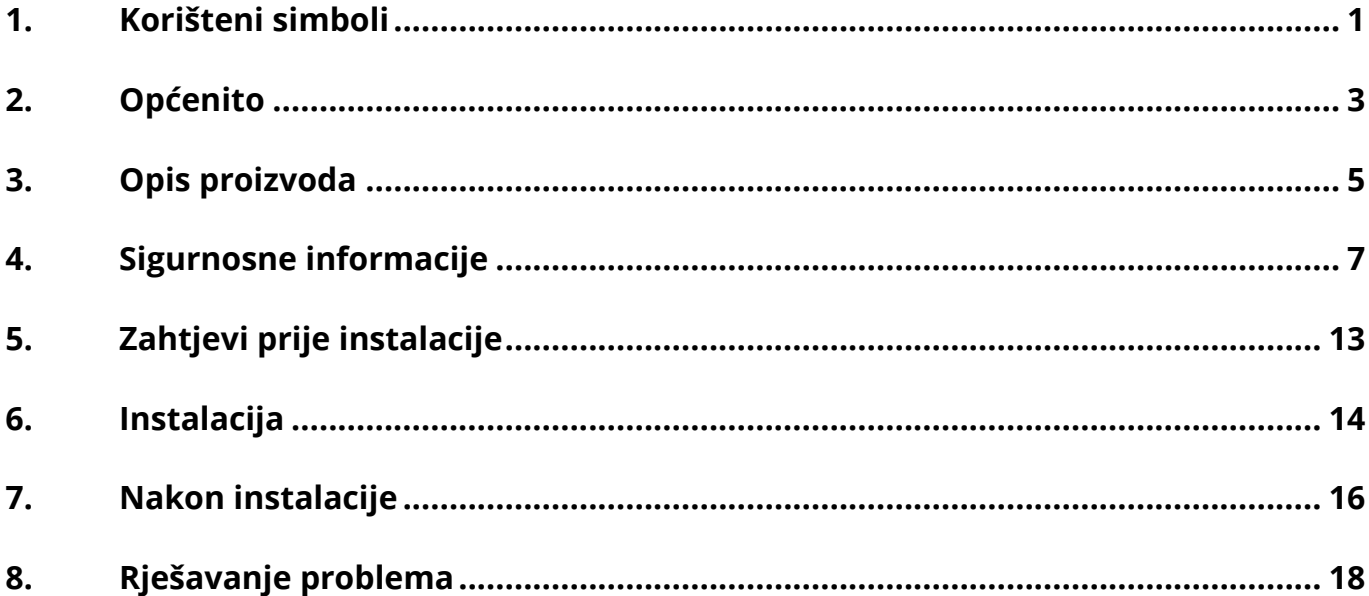

#### Povijest promjena

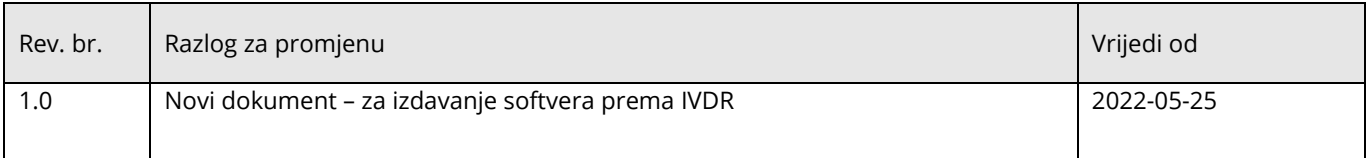

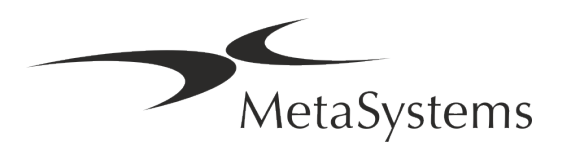

## **Brzi vodič** | Metafer Stranica 1 od 23

#### <span id="page-2-0"></span>**1. Korišteni simboli**

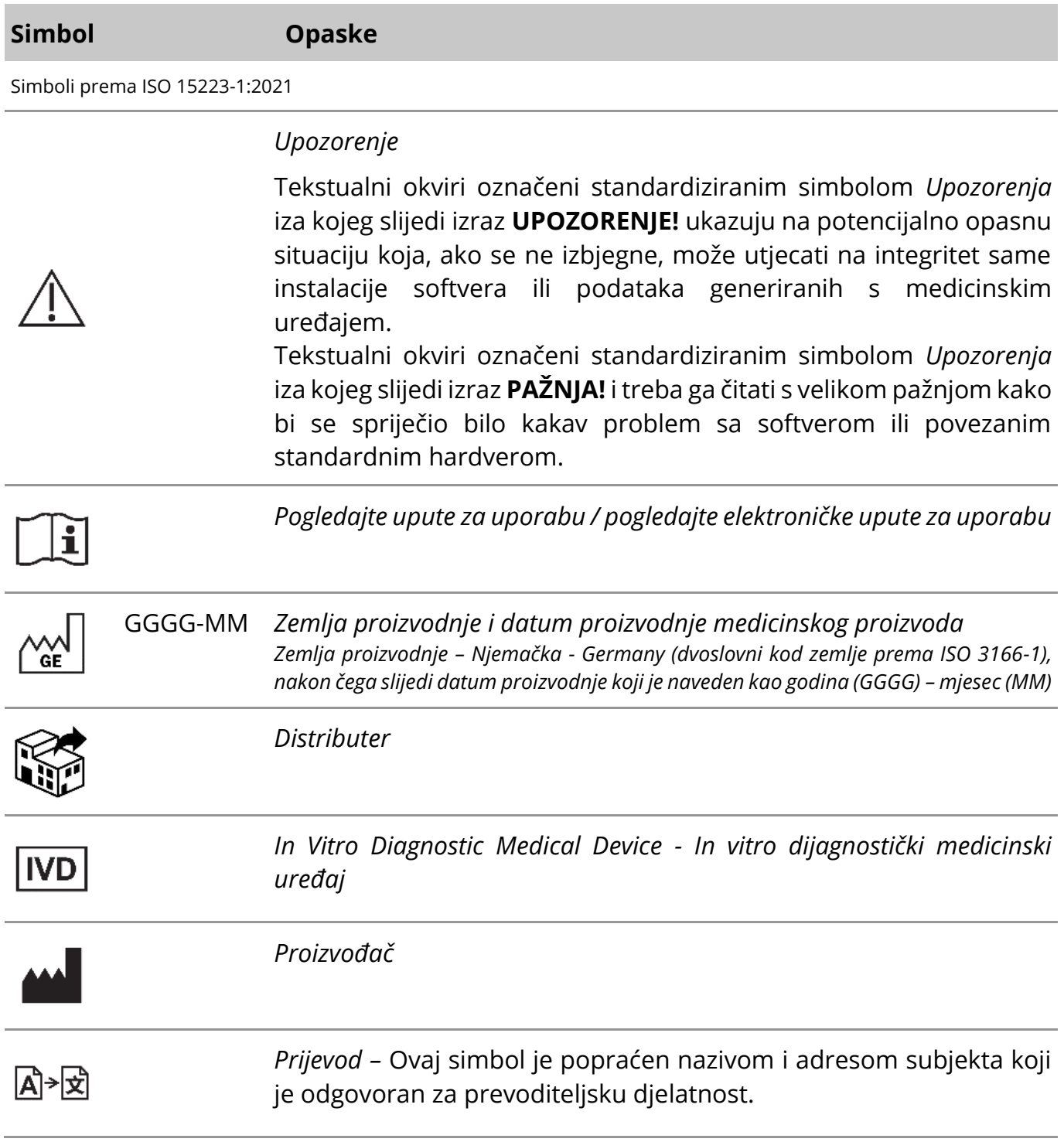

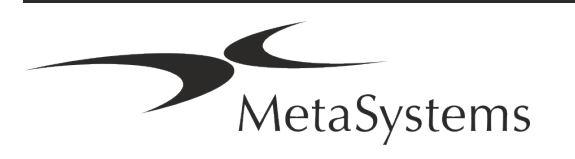

### Stranica <sup>2</sup> od <sup>20</sup> **Brzi vodič | Metafer**

Simbol prema direktivi 2017/746/EU (IVDR)

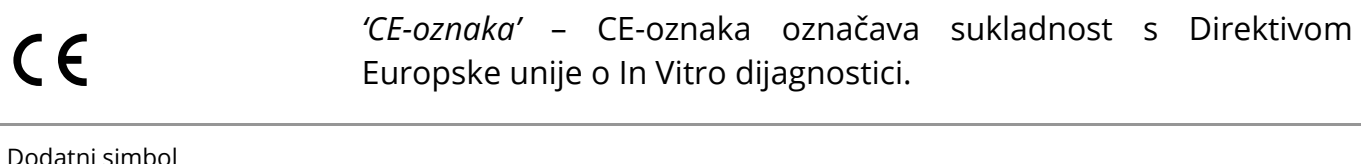

idatni simbo

Tekstualni okviri označeni ovim znakom informacije sadrže važne tehničke podatke ili savjete o novim ili revidiranim značajkama ili postavkama softvera.

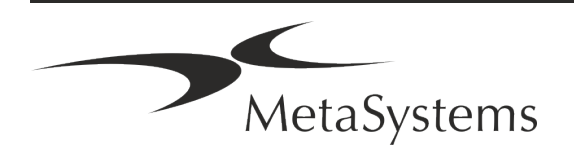

### <span id="page-4-0"></span>**2. Općenito**

#### **Upute za korištenje (IFU - Instructions for Use)**

Upute za korištenje za Metafer 4.3 sastoje se od dvije vrste dokumenata:

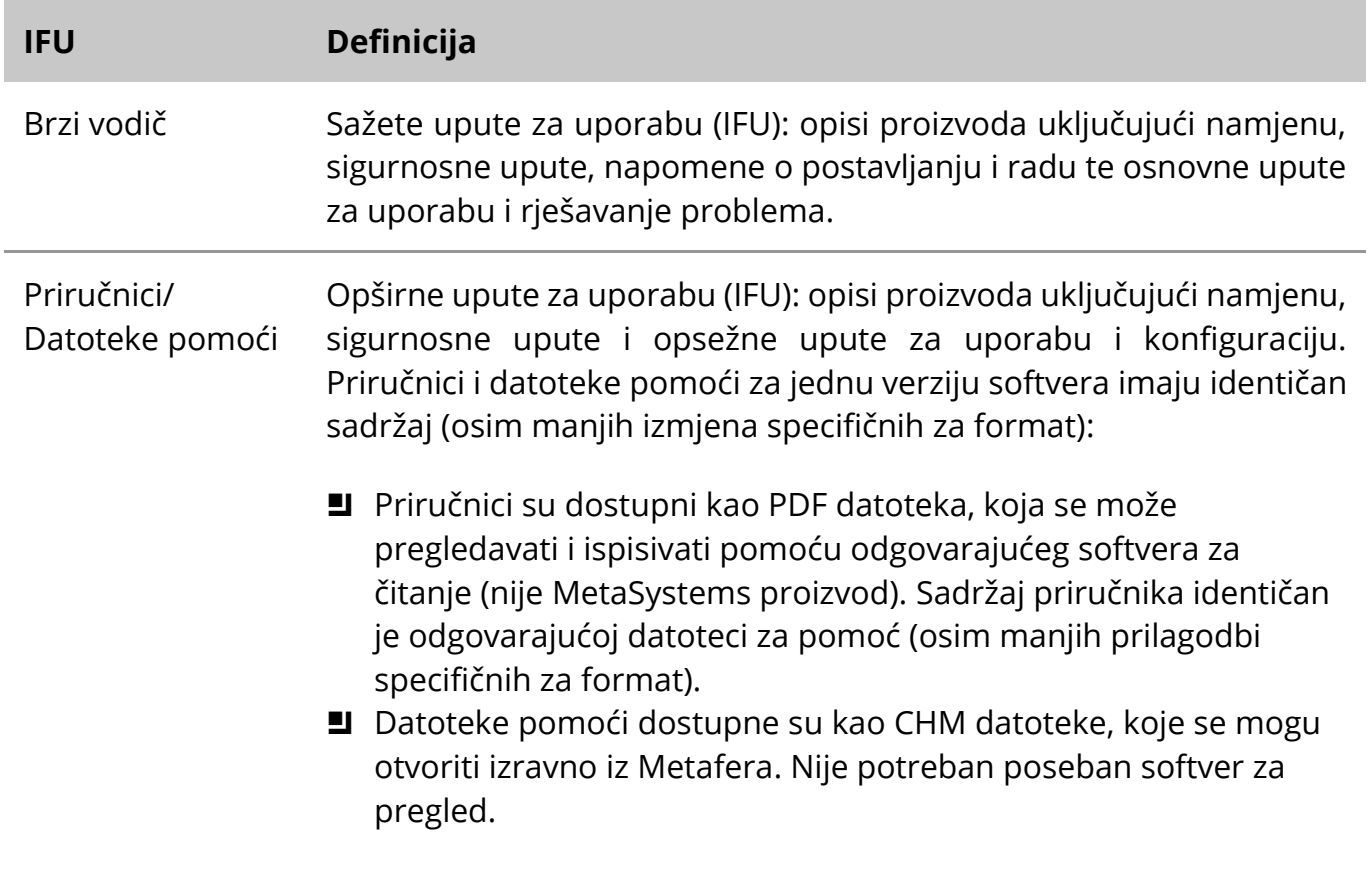

#### **Dodatne kopije**

Dodatne kopije Brzog vodiča dostupne su kao PDF datoteke. Molimo pošaljite zahtjev epoštom na MetaSystems, navodeći broj dokumenta (*vidi naslovnu stranicu*).

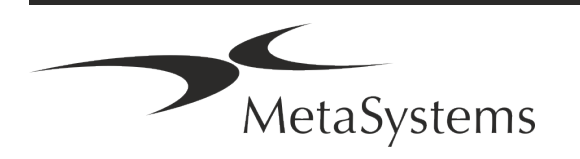

### Stranica <sup>4</sup> od <sup>20</sup> **Brzi vodič | Metafer**

#### **Pretpostavke o prethodnom znanju**

IFU pretpostavlja da imate:

- **E** Osnovnu informatičku pismenost, uključujući opće razumijevanje pohrane podataka, prijenosa datoteka te kopiranja i lijepljenja.
- Dovoljno poznavanje primjenjivih laboratorijskih tehnika za tumačenje slika generiranih softverom MetaSystems Metafer.

#### **Kako dobiti više informacija i podršku**

#### **Predstavnici MetaSystems-a**

MetaSystems je međunarodna tvrtka s uredima u Njemačkoj (sjedište), u Argentini (Buenos Aires), u Hong Kongu, u Indiji (Bangalore), u Italiji (Milano) i u SAD-u (Boston). Osim toga, MetaSystems je ponosan što ima globalnu mrežu partnera koja pokriva lokalno poslovanje u gotovo svim regijama svijeta. Molimo pogledajte naslovnu stranicu ovog Kratkog vodiča za kontakt podatke vašeg lokalnog MetaSystems predstavnika ili posjetite *www.metasystemsinternational.com*.

#### **Pogreške i prijedlozi**

Možete podnijeti elektroničke komentare i prijedloge na IFU u bilo koje vrijeme na razmatranje tvrtki MetaSystems (vidi dolje). MetaSystems ne može reagirati na komentare dok se dokument sljedeći put ne revidira ili ažurira.

#### **Prijavljivanje ozbiljnih incidenata**

Ako se dogodi bilo kakav ozbiljan incident u vezi s Metaferom 4.3, incident treba prijaviti MetaSystems-u, nadležnom tijelu vaše zemlje.

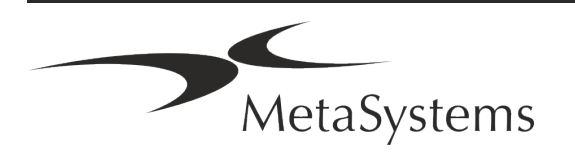

### <span id="page-6-0"></span>**3. Opis proizvoda**

Europska uredba o in vitro dijagnostici (IVD) 2017/746 (IVDR) zamjenjuje Direktivu o in vitro dijagnostici (98/79/EC) (IVDD) koja je bila regulatorni okvir za proizvode više od dva desetljeća. IVDR je stupio na snagu u svibnju 2017., a prijelazno razdoblje od 5 godina završava u svibnju 2022.

U usporedbi s IVDD, IVDR značajno podiže standarde za IVD proizvode, proizvođače i druge dionike.

Nova EU Uredba o in vitro dijagnostici (EU IVDR) nije radikalno drugačija od trenutne IVD Direktive (IVDD), ali dodaje neke dodatne zahtjeve za proizvode:

- $\blacksquare$  Četiri nove klase uređaja A, B, C i D, povezane s povećanjem rizika;
- **E** Nova pravila klasifikacije uređaja;
- **E** Dodatni zahtjevi, npr. za postmarketinški nadzor (PMS Post Market Surveillance);
- Sustav i baza podataka za identifikaciju uređaja tijekom cijelog životnog ciklusa: Jedinstvena identifikacija uređaja (UDI - Unique Device Identification).

#### **Namjena**

Metafer je softver namijenjen za kontrolu mikroskopa i pomoćnog hardvera, za dobivanje digitalnih slika i pomoć operateru u detekciji, klasifikaciji i brojanju stanica ljudskog ili nekog drugog podrijetla i drugih objekata u mikroskopskom uzorku.

Metafer je namijenjen za primjenu u in vitro dijagnostičkim postupcima od strane kliničkih i nekliničkih laboratorija u skladu s njihovim utvrđenim postupcima. Uvjeti skeniranja slajda i analize mogu se prilagoditi različitim uzorcima, uključujući, ali ne ograničavajući se na, kultivirane i obojene stanice u njihovom interfaznom ili metafaznom stanju. Analitički i klinički učinak nije utvrđen.

#### **Pravna klasifikacija u EU**

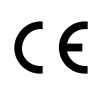

Metafer nosi samoproglašenu oznaku CE prema Uredbi EU 2017/746 o in vitro dijagnostičkim medicinskim uređajima (IVDR).

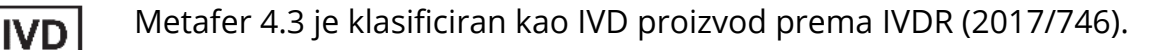

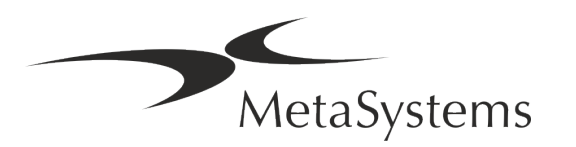

### Stranica <sup>6</sup> od <sup>20</sup> **Brzi vodič | Metafer**

#### **Pravna klasifikacija izvan EU**

MetaSystems proizvodi se koriste u mnogim zemljama širom svijeta. Ovisno o propisima dotične zemlje ili regije, neki se proizvodi možda neće koristiti za kliničku dijagnostiku. Za daljnje informacije o regulatornom statusu u vašoj zemlji pitajte našu lokalnu kontakt osobu. Posjetite *www.metasystems-international.com* za informacije o lokalnim predstavnicima MetaSystems.

#### **Komercijalne konfiguracije proizvoda**

Metafer softver ima interni kataloški broj: S-0055-001-MS Metafer 4.3 softverska licenca dovršena (uključuje sve dolje navedene varijante licence).

Metafer softver podržava odabrane standardne hardverske komponente (*pogledajte tablice str. 12 – 15*).

#### **Zaštita licence i kontrola značajki softvera hardverskim tokenom**

Softver MetaSystems zahtijeva prisutnost hardverskih modula za zaštitu od kopiranja, također poznatih kao 'ključ' (dongle), da bi se pokrenuli i izvršili. Ako ne priključite ključ, softver neće raditi. MetaSystems ključ ne radi samo kao sigurnosni ključ, već i kao fizički licencni ključ, koji omogućuje određene značajke u softveru MetaSystems.

- **E** Svaki ključ ima individualni serijski broj.
- **U** U dotičnom softveru dostupne su samo značajke omogućene licencnim ključem. Sve druge značajke softvera su onemogućene, ali se mogu omogućiti nakon kupnje odgovarajuće licence i ponovnog programiranja ključa.
- Softver povremeno provodi provjere valjanosti ključa i licencnog ključa.
- a Potreban **datum isteka ažuriranja** za Metafer 4.3 je *lipanj 2021*. (06.21).

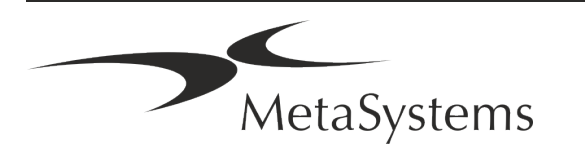

### <span id="page-8-0"></span>**4. Sigurnosne informacije**

#### **Opće mjere opreza**

Samo za profesionalnu laboratorijsku upotrebu.

*Tablica: Opće mjere opreza*

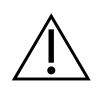

**UPOZORENJE: Napajanje!** Računalo koje pokreće Metafer 4.3 mora biti spojeno samo na pravilno uzemljene električne utičnice. Također pogledajte sigurnosne upute u informacijama o proizvodu isporučenim sa svim električnim instrumentima i komponentama.

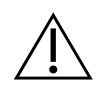

& **UPOZORENJE: Rad samo od strane kvalificiranog osoblja!** Softverom smije upravljati samo kvalificirano i obučeno laboratorijsko osoblje.

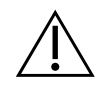

**UPOZORENJE: Motorizirani pogon fokusa!** Rizik od osobnih ozljeda i oštećenja sustava! Na mikroskopima s motoriziranim pogonom fokusa nemojte stavljati ruku ili bilo koji predmet između mikroskopskog postolja i objektiva, dok se postolje pomiče prema gore. Treba biti oprezan kada se postolje pomiče prema dolje. Možete se ozlijediti i/ili oštetiti mikroskop u oba slučaja. Molimo pogledajte sigurnosne upute i upute za rad proizvođača mikroskopa.

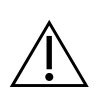

**UPOZORENJE: Rizik od neučinkovitih sigurnosnih mjera!** Ako se utvrdi da zaštitne mjere više nisu učinkovite, uređaj se mora isključiti iz upotrebe i osigurati od nenamjernog rada, kako bi se izbjegao rizik od ozljeda. Obratite se tvrtki MetaSystems ili njezinom predstavniku za popravak uređaja.

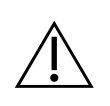

**PAŽNJA!** Ako je pretraga prekinuta zbog hardverske pogreške, molimo slijedite upute u prikazanoj poruci pogreške i provjerite identitet i vjerodostojnost svih naziva slajdova koji su dio trenutno prekinutog zadatka skeniranja.

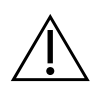

**PAŽNJA! Posavjetujte se s laboratorijskim sigurnosnim smjernicama i uputama za uporabu za sve instalirane hardverske komponente!** Prije korištenja Metafera bitno je upoznati se sa svim primjenjivim laboratorijskim sigurnosnim smjernicama i propisima u njihovim najnovijim verzijama, te

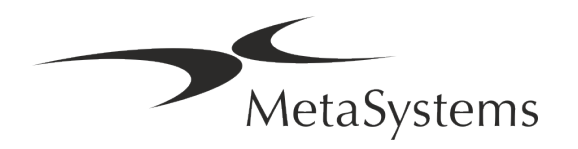

uputama za uporabu (IFU) svih instaliranih hardverskih komponenti. Molimo proučite IFU isporučene s komponentama.

#### **Zaštita osobnih podataka**

MetaSystems jamči povjerljivost svih medicinskih podataka ili podataka povezanih sa pacijentom i ovime potvrđuje da ispunjava zahtjeve prema Uredbi (EU) 2016/679 *o zaštiti fizičkih osoba u vezi s obradom osobnih podataka* (Opća uredba o zaštiti podataka) kako slijedi:

Osobni podaci bit će:

- Obrađeni zakonito, pošteno i na transparentan način u odnosu na nositelja podataka.
- **E** Prikupljeni u određene, eksplicitne i legitimne svrhe i neobrađivani dalje na način koji nije u skladu s tim svrhama.
- Adekvatni, relevantni i ograničeni na ono što je potrebno u odnosu na svrhe za koje se obrađuju.
- Čuvani u obliku koji dopušta identifikaciju nositelja podataka ne dulje nego što je potrebno za svrhe za koje se osobni podaci obrađuju.
- Obrađeni na način koji osigurava odgovarajuću sigurnost osobnih podataka, uključujući zaštitu od neovlaštene ili nezakonite obrade te od slučajnog gubitka, uništenja ili oštećenja, korištenjem odgovarajućih tehničkih ili organizacijskih mjera.

Ako imate bilo kakvih pitanja u vezi s MetaSystems-ovom izjavom o politici privatnosti, molimo kontaktirajte MetaSystems.

#### **Kibernetička sigurnost**

 $\triangle$ 

#### **Podržani operativni sustav**

**PAŽNJA!** Metafer 4.3 je razvijen i testiran isključivo za korištenje s Windows™ 10/64-bitnim i Windows™ 11/64-bitnim operativnim sustavom (OS).

Microsoft™ je ukinuo podršku za sve verzije operativnog sustava prije Windows™ 10. Ove verzije više ne primaju ažuriranja i sigurnosne popravke i imaju visoku razinu ranjivosti na

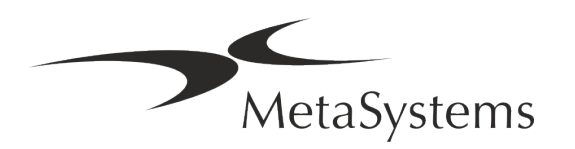

prijetnje kibernetičke sigurnosti. Izričito preporučujemo pokretanje našeg softvera samo na računalima sa sustavom Windows™ 10/64-bit.

Iako bi naš softver tehnički mogao raditi na starijim operativnim sustavima (na primjer Windows™ 7), to ćete učiniti isključivo na vlastitu odgovornost. MetaSystems ne preuzima nikakvu odgovornost za pogreške nastale korištenjem neodobrenih operativnih sustava.

#### **Korisnički pristup**

MetaSystems nudi različite razine načina prijave korisnika. Ovisno o sigurnosnim policama ustanove u kojoj je instaliran Metafer, mogu se odabrati načini pristupa korisnika od niske do visoke sigurnosti. Za pojedinosti o načinima prijave pogledajte pomoćnu datoteku ili priručnik za proizvod.

#### **Lokalni način**

Ako mrežni resursi u kojima se nalaze podaci o slučaju ili dijeljena konfiguracijska mapa (privremeno) nisu dostupni, Metaferom 4.3 može se upravljati u 'lokalnom hitnom načinu'. Ovaj način rada omogućuje nastavak rada s podacima pohranjenim na lokalnom računalu. Nakon ponovnog uspostavljanja normalnog načina rada, podaci se mogu ručno prenijeti na željenu lokaciju za pohranu podataka.

#### **Hardver**

#### **Hardverski zahtjevi**

*Tablica: Minimalni hardverski zahtjevi za računalo koje pokreće Metafer 4.3*

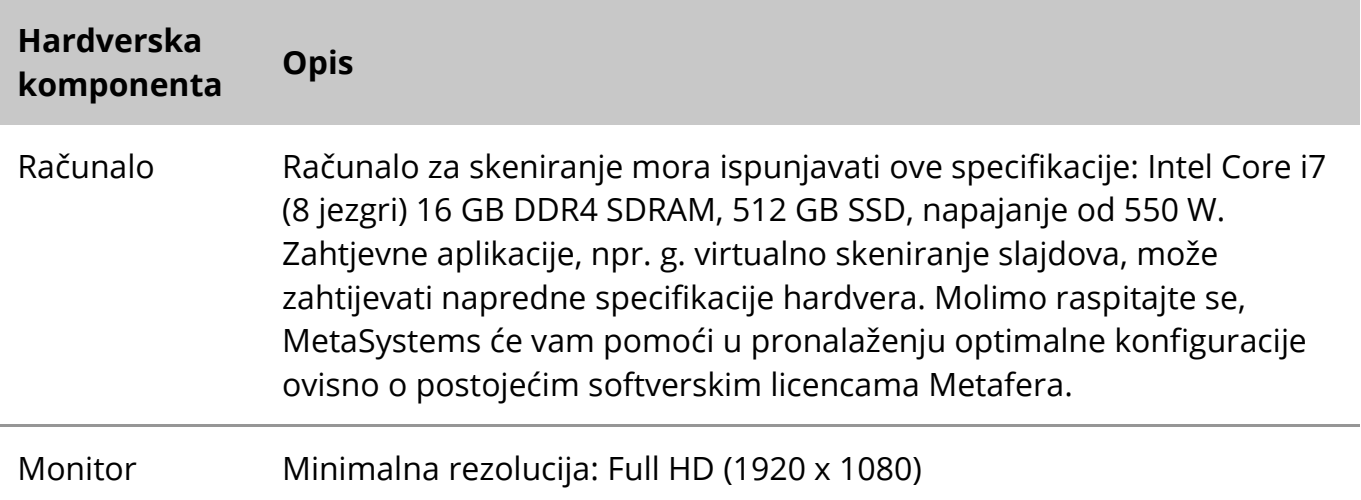

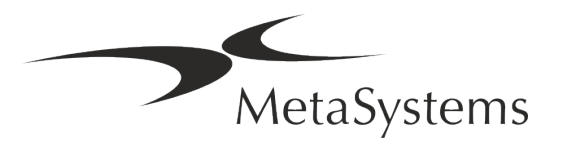

### Stranica <sup>10</sup> od <sup>20</sup> **Brzi vodič | Metafer**

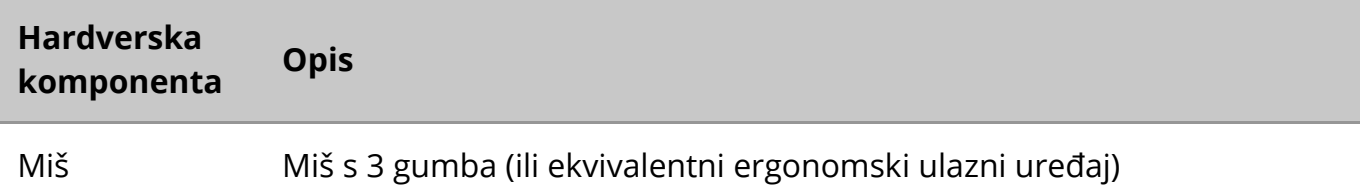

#### **Podržane standardne hardverske komponente**

Softver Metafer može kontrolirati odabrane standardne hardverske komponente. Tipične konfiguracije Metafer radnih stanica razlikuju se po hardverskim postavkama:

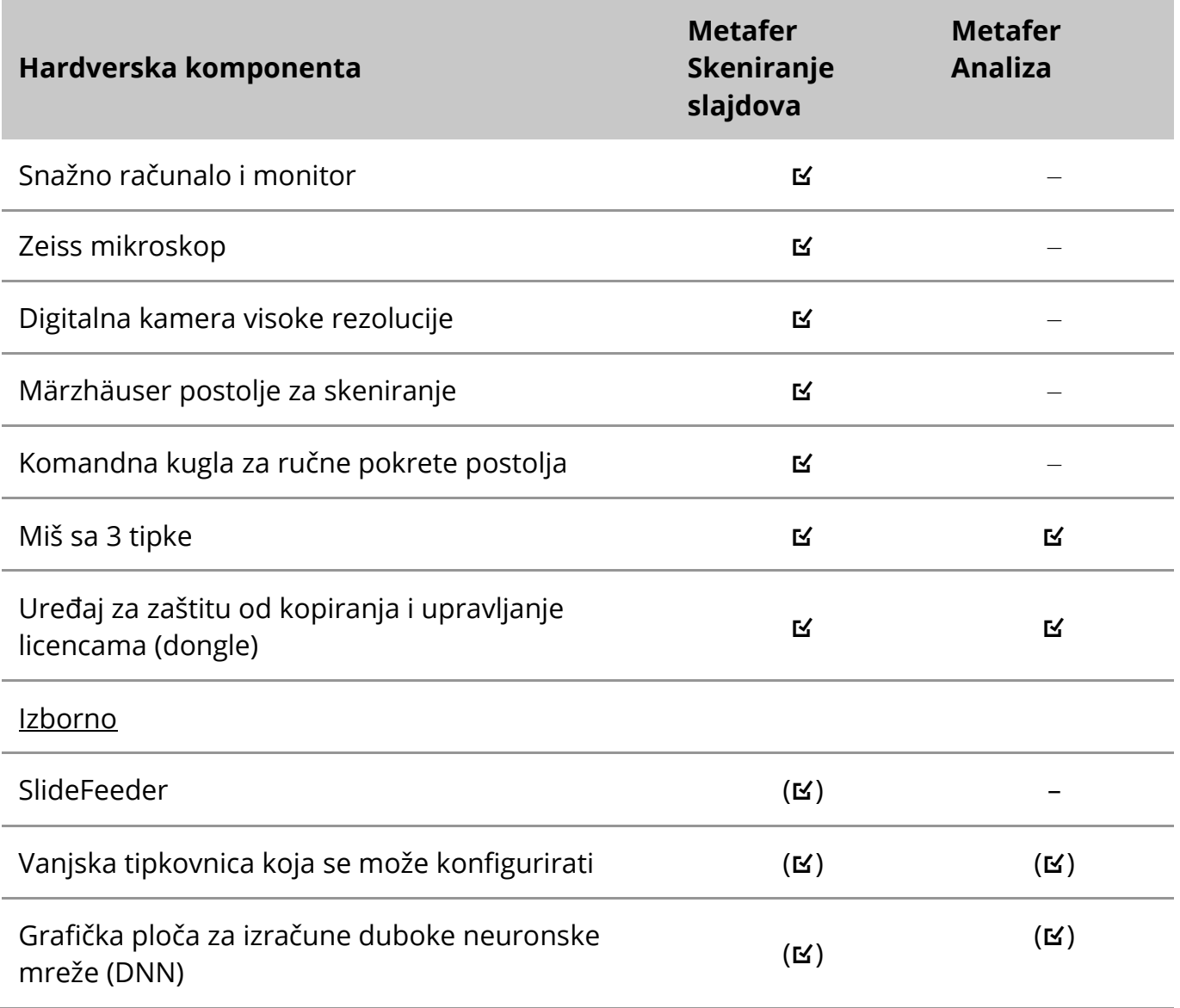

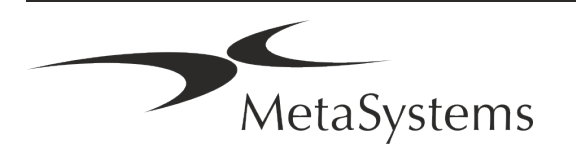

#### **Podržani modeli mikroskopa**

Mikroskopi nisu dio sustava MetaSystems. Kamera i mikroskop moraju biti povezani Cmount adapterom za CCD kamere (nije uključen). Obratite se svom predstavniku mikroskopa za detalje. Softver MetaSystems podržava nekoliko motoriziranih mikroskopa. Odgovarajući kontrolni kabeli dostupni su od proizvođača mikroskopa (nisu uključeni).

Metafer podržava nekoliko modela mikroskopa. Zeiss Axio Imager Z2 je preporučeni izbor zbog svog visokopreciznog fokusnog pogona s podrškom za "teške uvjete" za motorizirana postolja za skeniranje slajdova.

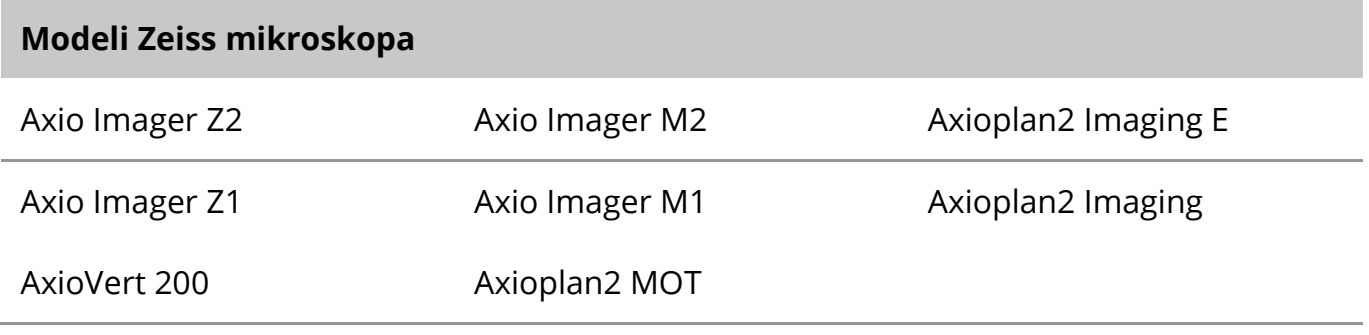

#### **Podržani modeli kamera**

Metafer podržava nekoliko modela kamera. Kamere nisu uključene u Metafer programski paket i moraju se posebno naručiti.

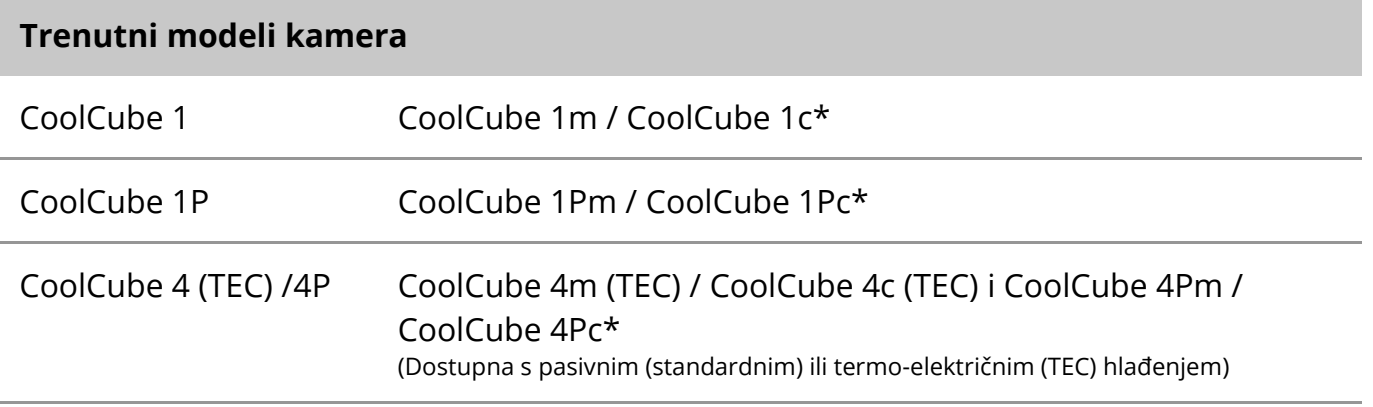

\* m: jednobojna verzija / c: verzija u boji (w/ Bayer RGB filter maska).

Metafer također podržava neke naslijeđene modele analognih i digitalnih kamera. Pojedinosti potražite u Metaferovim pomoćnim datotekama/priručnicima (Help/Manual).

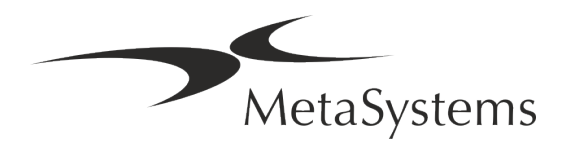

### Stranica <sup>12</sup> od <sup>20</sup> **Brzi vodič | Metafer**

#### **Podržane druge hardverske komponente**

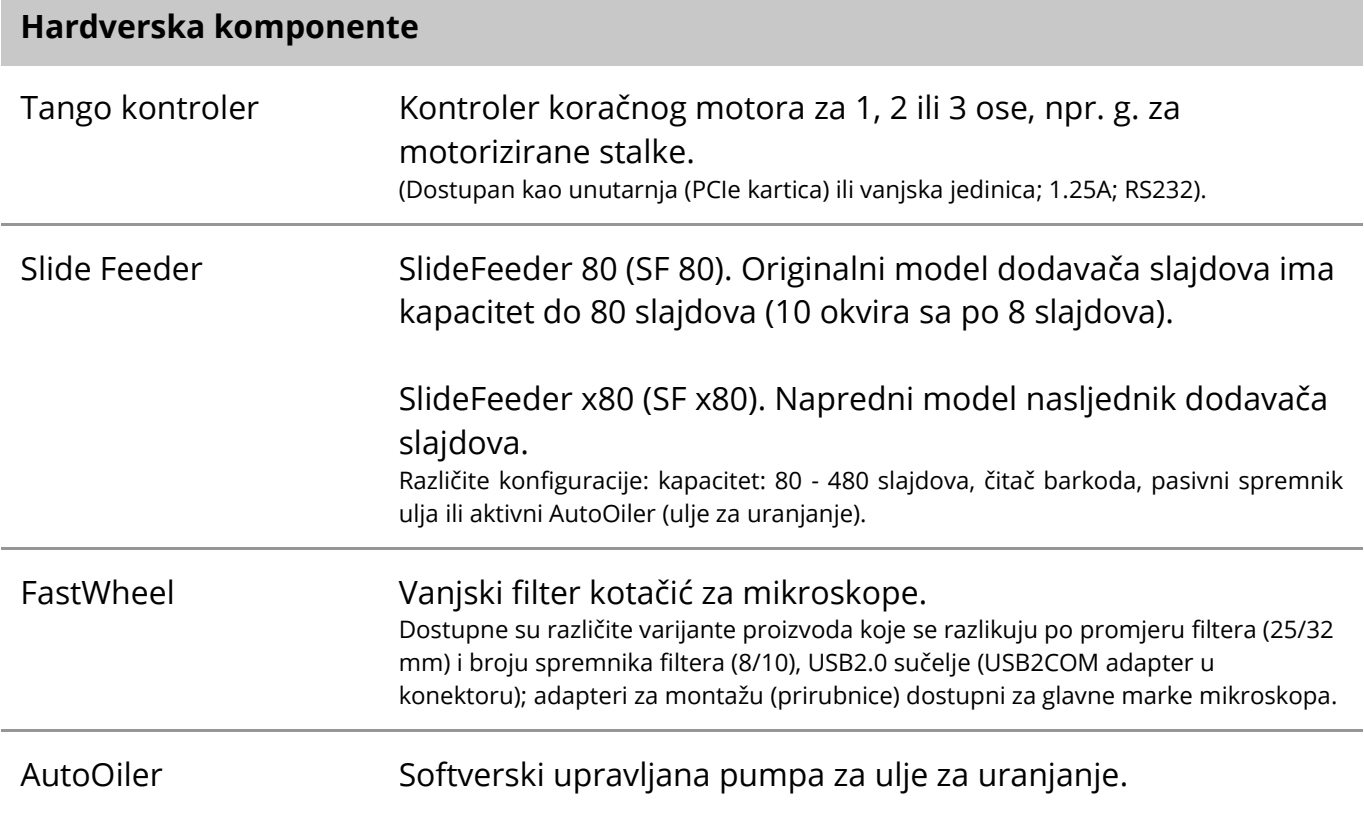

Za adrese proizvođača hardverskih komponenti, pogledajte Metafer 4.3 pomoćne datoteke (Help) / priručnik (Manual).

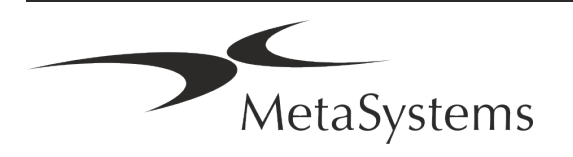

### <span id="page-14-0"></span>**5. Zahtjevi prije instalacije**

#### **Zahtjevi za radni prostor**

- Pripremite radna mjesta Osigurajte da je mjesto instalacije čisto i prazno te da su uklonjeni svi objekti koji nisu potrebni za postavljanje MetaSystems uređaja.
- **E Osigurajte napajanje** Osigurajte CEE 7/4 utičnicu (Schuko) sa 100V-240V, 50-60Hz ili odgovarajući adapter za svako računalo.
- **Provjerite ima li dovoljno prostora** Preporuka za radnu stanicu samo za računalo je radni prostor od 90 x 70 cm (š x d). Ako se radna stanica kombinira s mikroskopom, raspoloživi radni prostor ne smije biti manji od 130 x 80 cm (š x d). Također se pridržavajte važećih nacionalnih propisa za radne stanice za vizualne podatke i EN ISO 9241-1.
- a **Obavijestite nas o svom postojećem mikroskopu (mikroskopima)** Ako će se s Metaferom koristiti postojeći mikroskop, prije instalacije navedite neke pojedinosti: (i) marku i model mikroskopa, (ii) uređaje za osvjetljavanje, (iii) leće objektiva, (iv) adapter kamere, i (v) ako je primjenjivo, dostupne fluorescentne filtre.
- **E** Zahtjevi IT infrastrukture S Metaferom ćete generirati neke podatke o slikama i slučajevima. Provjerite ima li na vašem podatkovnom poslužitelju dovoljno prostora za pohranu. Preporučujemo da procijenite svoj tjedni/mjesečni radni učinak i zahtjev za prostorom za pohranu na poslužitelju. Uključite svoj IT odjel.
- **Upravljanje podacima** Podaci se automatski indeksiraju uz pomoć NeonServer softvera koji radi kao Windows servis.

Za sve instalacije, osim za samostalno računalo, NeonServer treba instalirati na zasebno računalo s najmanje 4 jezgre, 16 GB RAM-a i 100 GB prostora na disku. Namjenski poslužiteljski hardver nije potreban, ali se preporučuje. Računalna mreža treba omogućiti brzi prijenos podataka (1 Gb/niska latencija).

Za detaljnije informacije pogledajte ove dokumente: *MetaSystems predinstalacijski zahtjevi* i *Podržani operativni sustavi za MetaSystems uređaje* u njihovoj trenutnoj verziji. Molimo kontaktirajte MetaSystems.

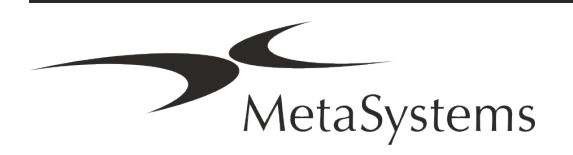

### Stranica <sup>14</sup> od <sup>20</sup> **Brzi vodič | Metafer**

### <span id="page-15-0"></span>**6. Instalacija**

- **J** Odredite 'Super-korisnike' Među korisnicima odredite jednu ili dvije osobe koje su odgovorne za sustave i dostupne su nam kao kontakt osobe. Tim osobama treba omogućiti koordinaciju i komuniciranje zahtjeva i želja korisnika te donošenje kratkoročnih odluka u vezi s konfiguracijom sustava.
- **E** Omogućite IT podršku Osigurajte da IT osoblje bude dostupno tijekom trajanja instalacije kako bi brzo odgovorilo na sve probleme povezane s IT infrastrukturom.
- a **Osigurajte privremeni administratorski račun** Tijekom faze instalacije, naši zaposlenici trebaju privremeni administratorski pristup. Ovaj pristup se može deaktivirati nakon instalacije i koristi se za izvođenje potrebnih instalacija i testiranje interoperabilnosti sustava.
- Instalacija i obuka od strane osoblja MetaSystems-a Kao uslugu nudimo instalaciju i obuku laboratorijskog osoblja.

Svjesni smo da instalacija i obuka mogu, na ovaj ili onaj način, ometati vašu svakodnevnu laboratorijsku rutinu. Stoga predlažemo da napravite odgovarajuće aranžmane koji će omogućiti vašem osoblju prisustvovanje treninzima. Zajedno možemo unaprijed sastaviti plan obuke kako bismo se pozabavili općim i posebnim zahtjevima obuke za svakog operatera Metafer softvera.

- **E** Osigurajte odgovarajuće uzorke U idealnom slučaju, koristimo se vašim vlastitim uzorcima kako bismo stvorili slučajeve obuke što je moguće bliže vašem rutinskom radu. Ovo će također omogućiti prilagođavanje parametara unutar softvera za postizanje dobrih rezultata.
- **E** Opseg Metafer obuke Ukratko, obuka pokriva:
	- s **Pokretanje i zaustavljanje Metafera / prijava korisnika**.
	- **El Postavke** podatkovne mape, putanje, sigurnosne postavke, korisničke grupe, izvješćivanje.
	- s **Navigacija** kreiranje slučaja, uvoz podataka o slučaju.
	- **El Slučajevi** pregled, pretraživanje, filtriranje, sortiranje i grupiranje slučajeva.
	- s **Slučajevi**  preimenovanje, brisanje u 'otpad' i vraćanje iz 'otpada'
	- s **Podatkovna tablica slučaja**  unos podataka, prilagodba podatkovne tablice

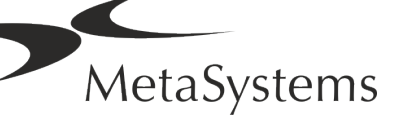

- **E Struktura slučaja** hijerarhijske razine: slučaj, skenovi, stanice, kultura, slajd, regija; podaci na svakoj hijerarhijskoj razini
- s **Povijest slučaja**
- **El Stanice** popis stanica, galerija stanica i kombinirani kariogram
- s **Tijek rada** ručno/automatsko (pokrenuto/uvjetno) napredovanje tijeka rada
- **I Izvještavanje** ispis izvješća, različite vrste izvješća, prilagodba izvješća
- **El Problemi** rješavanje problema i prijava nerješivih problema (XReports)
- s **Potražite pomoć** Prečaci za traženje, otvaranje / kretanje / pretraživanje datoteke pomoći
- **Instalacija i obuka su dokumentirani** Za vašu i našu referencu tražit ćemo od vas da potpišete Izvješće o instalaciji/servisu nakon završetka obuke kako biste dokumentirali obučene značajke softvera (Izvješće o instalaciji/servisu sustava – MSC-SysInstRep-2019- 10-02-X.PDF). Isto izvješće također se koristi za dokumentiranje svih servisnih radova / radova održavanja, ako je potrebno.
- **E** Sigurnosne kopije instalacija softvera Softver MetaSystems dolazi s ugrađenim rutinama za izradu sigurnosnih kopija trenutne instalacije softvera. Sigurnosne kopije pohranjuju se (a) lokalno na računalu koje pokreće Metafer, (b) na mrežnom resursu po izboru korisnika i (c) u MetaSystems. Kasnije nam sigurnosna kopija pomaže da potražimo detalje konfiguracije, čak i ako daljinska podrška nije izvediva. Instalacija softvera može se vratiti iz sigurnosnih kopija.
- **El Korištenje Metafera** Molimo pogledajte:
	- **E** Metafer 4.3 Priručnik (Manual)/ Pomoć (Help) za opsežno pokrivanje funkcija programa Metafer za skeniranje slajdova i slikanje.
	- **E** Neon 1.3 Priručnik (Manual)/ Pomoć (Help) za detaljan opis upravljanja slučajevima, upravljanja podacima i mogućnostima izvješćivanja.

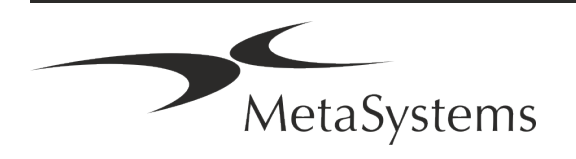

### Stranica <sup>16</sup> od <sup>20</sup> **Brzi vodič | Metafer**

### <span id="page-17-0"></span>**7. Nakon instalacije**

■ **Omogućite nam pružanje podrške na daljinu** - Za brzu i profesionalnu online podršku nudimo softverski alat za podršku na daljinu TeamViewer (označen kao 'MetaSystemsQS'). Imajte na umu da podrška na daljinu od strane MetaSystems zahtijeva potpisan obrazac Ugovora o podršci na daljinu, koji je dostupan na zahtjev (*Ugovor o podršci na daljinu* - *Remote Support Agreement – MSC-Remote Support Agreement EN-2017-03-02-X.PDF*).

*TeamViewer je vrlo sigurno rješenje za udaljeno održavanje koje koristi potpuno šifrirane podatkovne kanale. U najnovijoj verziji uključuje enkripciju temeljenu na 2048 RSA razmjeni privatnih/javnih ključeva i AES (256-bitnu) enkripciju sesije. Ova se tehnologija temelji na istim standardima kao https/SSL i udovoljava današnjim standardima sigurnosti. Razmjena ključeva također jamči potpunu zaštitu podataka klijent-klijent. Za pristup izvana potreban je token sesije koji se generira prilikom pokretanja modula QuickSupport. Ovaj token vrijedi samo tijekom jedne sesije; bez njega nije moguće pristupiti uređaju izvana. Ne pokrećite modul daljinskog pristupa osim ako to ne zatraži član osoblja MetaSystems. Alat možete preuzeti s web stranice MetaSystems:*

*1. Pomaknite se prema dolje do Support i kliknite na Online Support Tool; preuzimanje će započeti automatski.* 

*2. Dvaput kliknite na TeamViewerQS.exe za instalaciju. Slijedite upute na zaslonu.*

- **Provjerite jesu li vaši uređaji zaštićeni od zlonamjernog softvera i virusa Isto** tako, podržavamo instalaciju i održavanje antivirusnog softvera putem Vašeg IT odjela. Također biste trebali poduzeti sve potrebne mjere za zaštitu uređaja i vaše mreže od štetnih utjecaja (npr. mrežnim vatrozidom - network firewall). Imajte na umu da su gore navedene mjere dio održavanja mreže na licu mjesta i da MetaSystems ne preuzima odgovornost za štetu ili gubitak podataka uzrokovan neadekvatnim zaštitnim mjerama.
- a **Ažuriranja softvera - ispravljanje softverskih pogrešaka – Usprkos našem režimu temeljitog testiranja, određene softverske pogreške mogu ostati neotkrivene sve do prvog izdanja verzije softvera.** Posvećeni smo ispravljanju poznatih softverskih pogrešaka.

U tu svrhu objavit ćemo manja ažuriranja softvera, označena trećim dijelom broja verzije (npr. 4.3.0 -> 4.3.1).

Veći problemi koji ugrožavaju ispravan rad Metafera moraju se prijaviti prijavljenom tijelu i nadležnim tijelima zajedno s planom za korektivne radnje. U tom ćete slučaju biti obaviješteni.

#### a **Obratite pozornost na redovita ažuriranja sigurnosnih upravljačkih programa i softvera** – Preporučamo redovito ažuriranje računala te održavanje upravljačkih

programa i operativnog sustava (OS) ažuriranima. Ako postanemo svjesni bilo kakvih zakrpa OS-a koje bi mogle ugroziti planirani rad našeg softvera, obavijestit ćemo vas i preporučiti korektivne radnje.

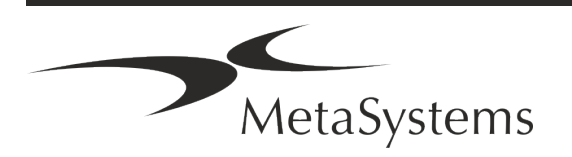

**E Planovi servisa i održavanja** – Metafer 4.3 ne zahtijeva održavanje u fiksnim intervalima.

MetaSystems i njeni distribucijski partneri nude planove usluga servisa i održavanja koji uključuju instalaciju manjih ažuriranja softvera i/ili preventivno održavanje podržanih standardnih hardverskih komponenti (kamere, mikroskopi, itd.). Molimo raspitajte se.

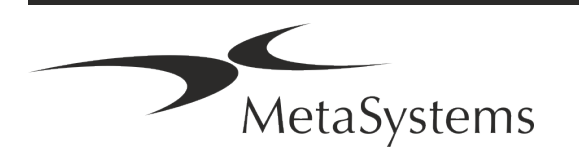

### Stranica <sup>18</sup> od <sup>20</sup> **Brzi vodič | Metafer**

### <span id="page-19-0"></span>**8. Rješavanje problema**

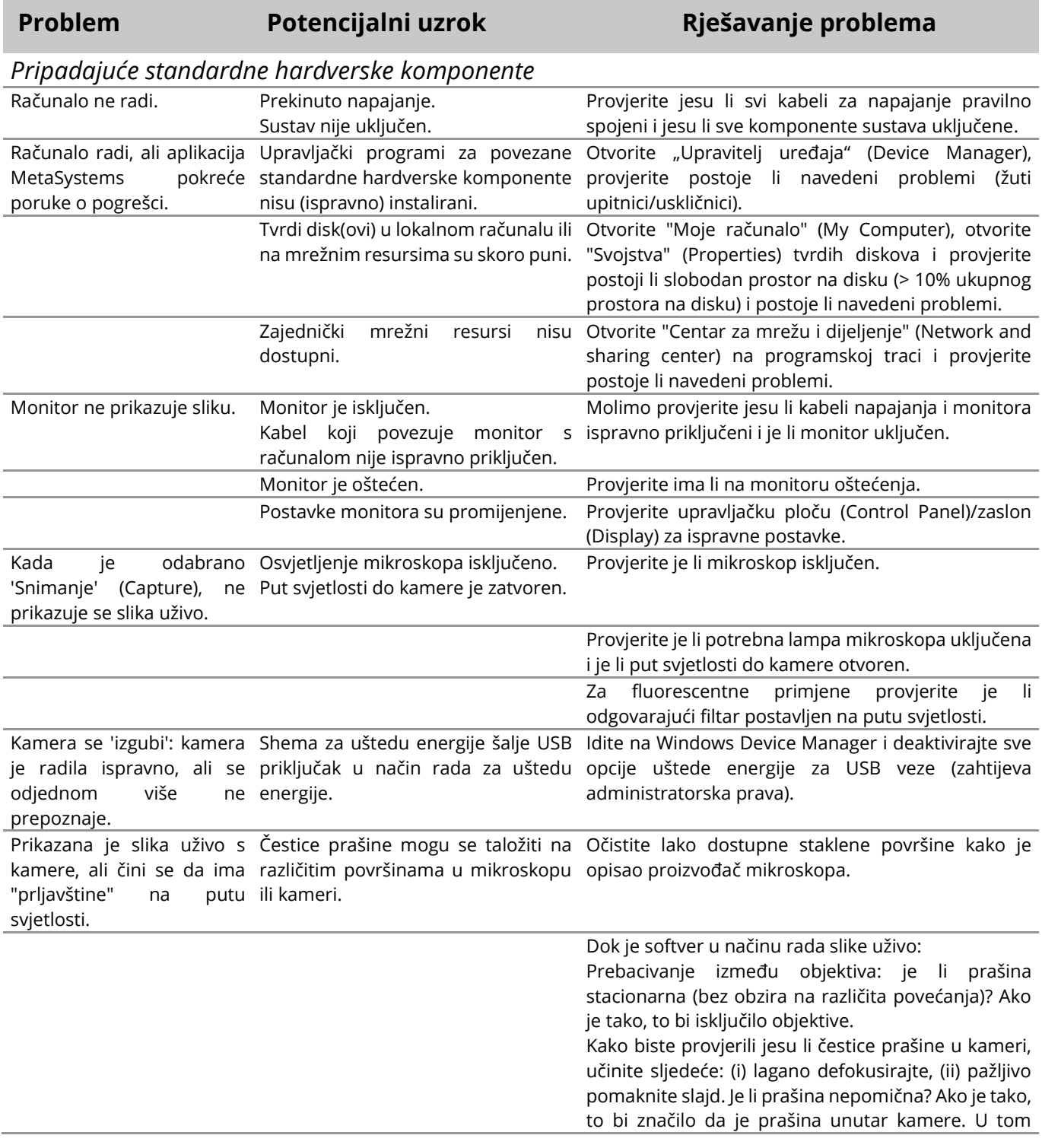

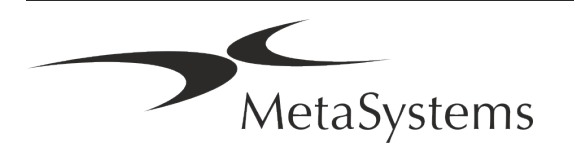

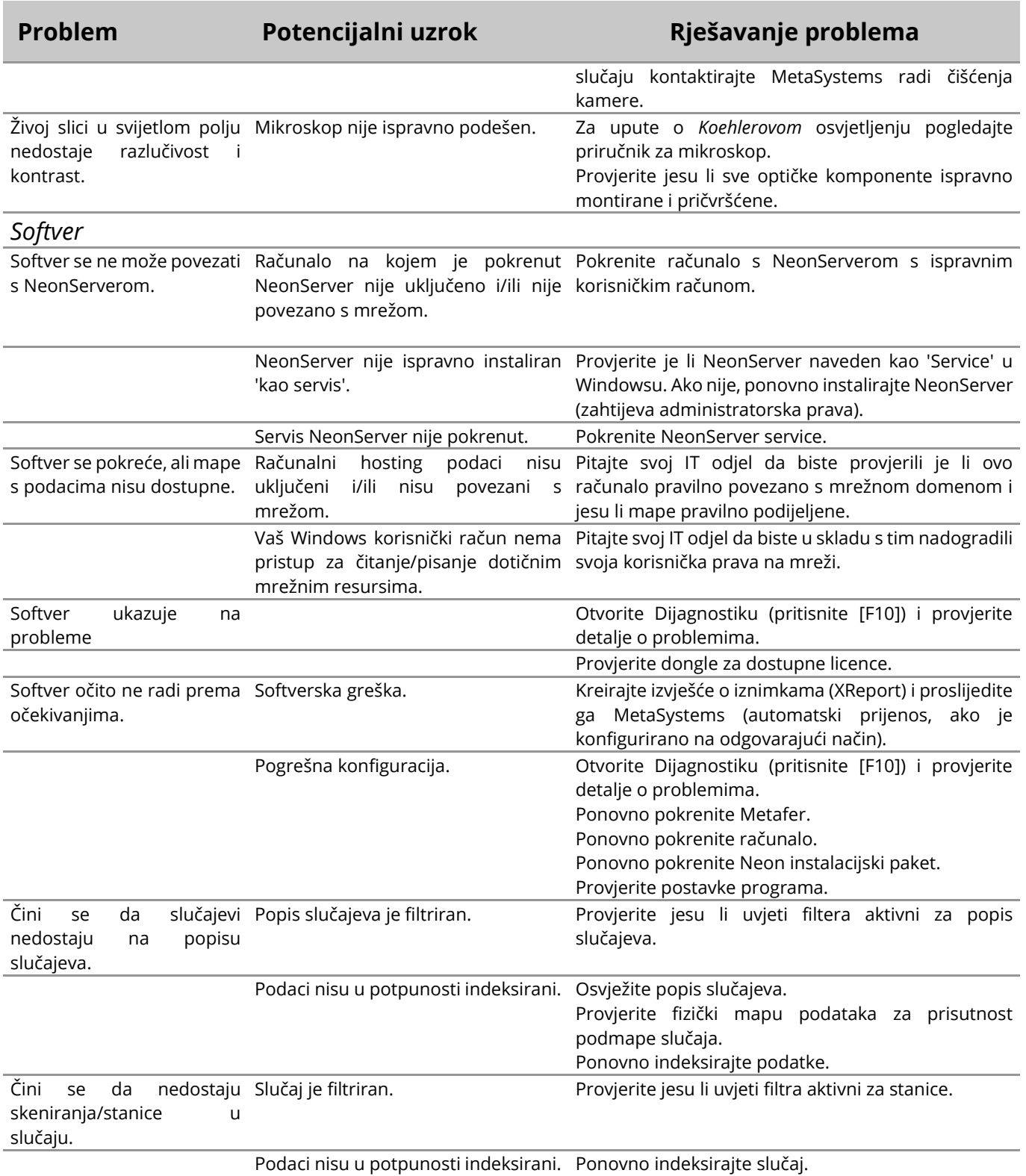

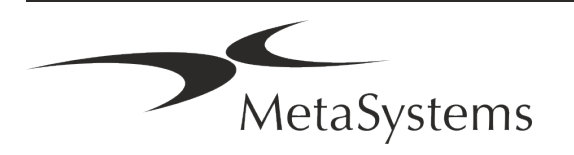

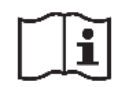

Ako vaš problem nije naveden ovdje, pogledajte priručnike (Manuals) i odgovarajuću datoteku pomoći (Help) prije nego kontaktirate svog lokalnog partnera za distribuciju MetaSystems.

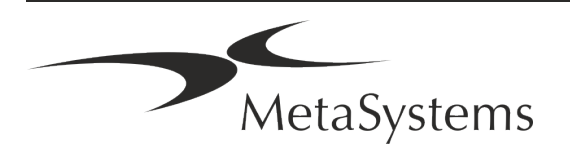